## **How To Create A Free FamilySearch.Org Account for Member and Non-Members**

On the opening page of [www.familysearch.org,](http://www.familysearch.org/) click on either of the links circled in **red.**

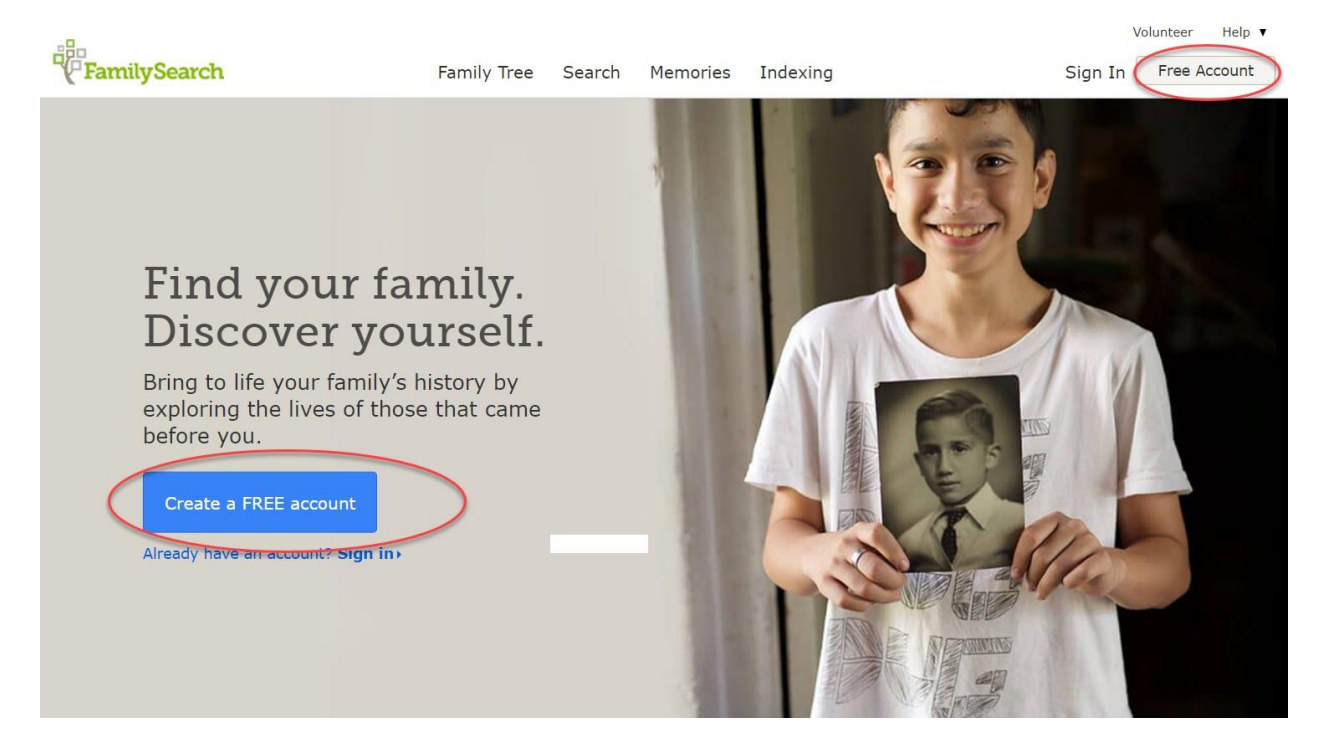

Complete the next screen dump. Note: non-members will leave the last box unchecked since they are not members of the Church.

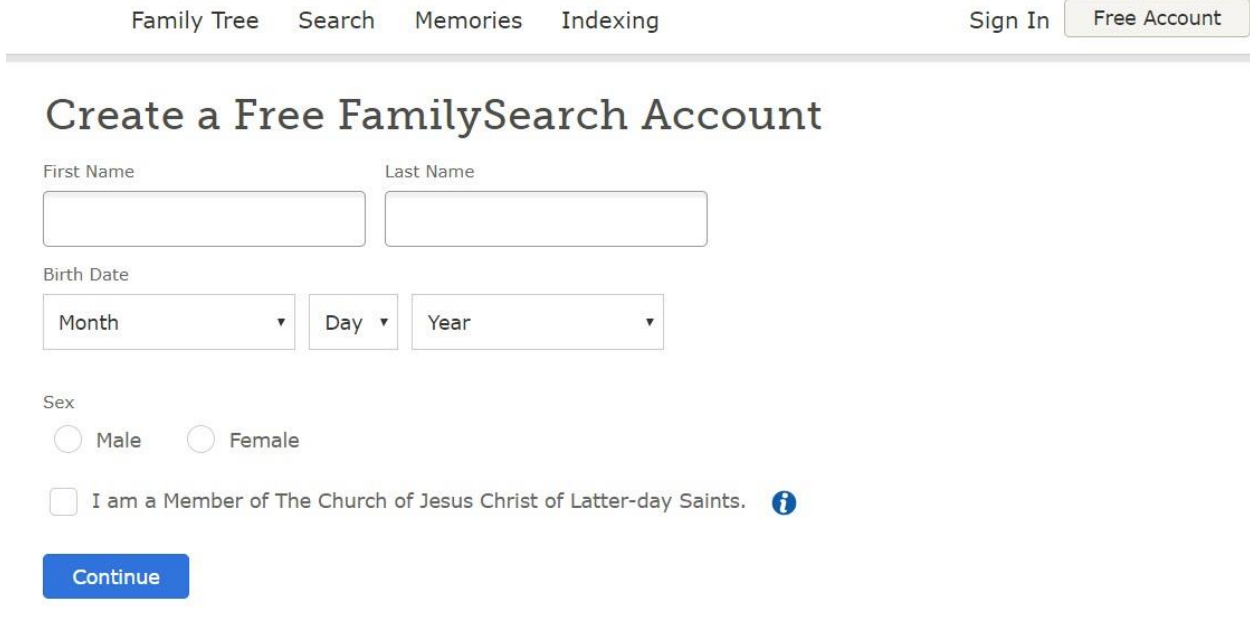

Complete the following screen dump below. I put in the incorrect data for registering as a non-member. Leave last box blank for non-members.

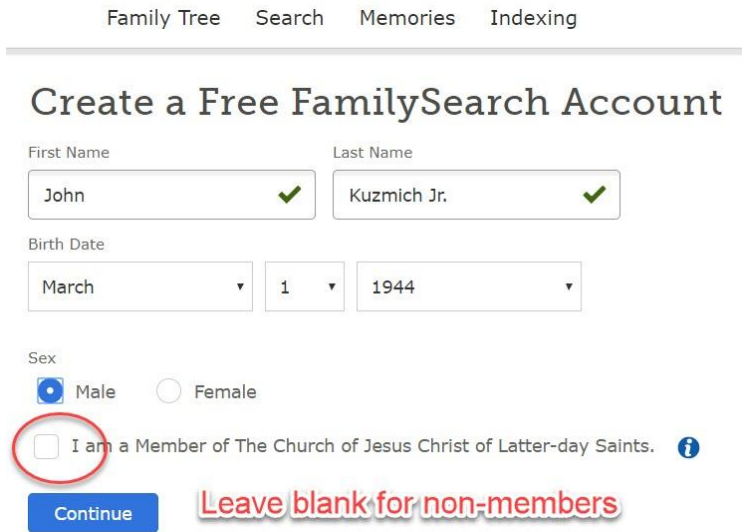

When you click on continue, the following box needs to be completed and then click on "Create Account." Note: non-members need to remember their email address to avoid future problems when they forget which email address they registered with.

Note: members will use their church membership account number instead of their email address since they previously checked the box indicating church membership.

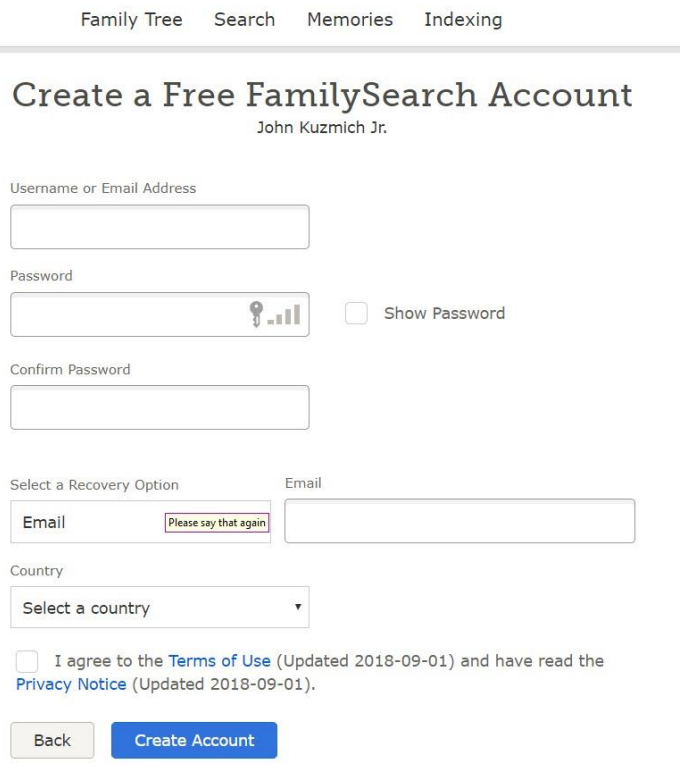